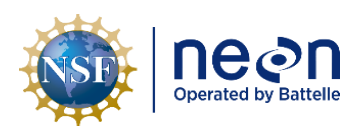

# **NEON STANDARD OPERATIONG PROCEDURE: EXO2 MULTISONDE DATA MANAGEMENT PROCEDURE**

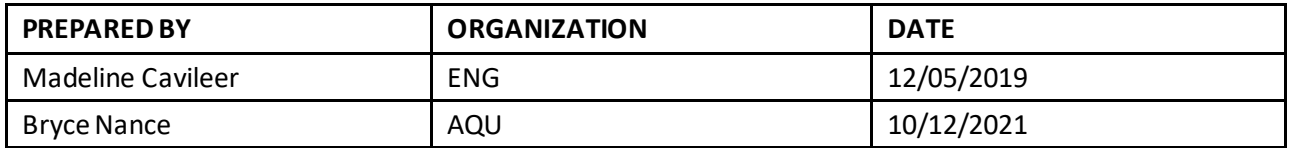

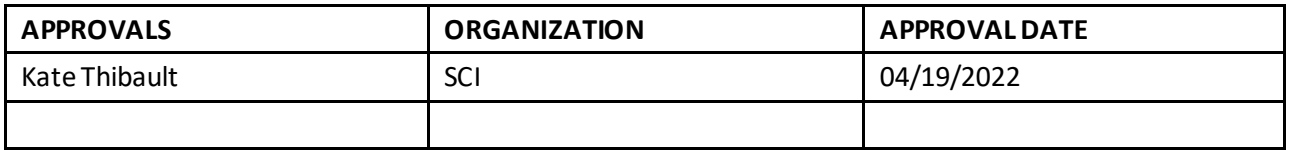

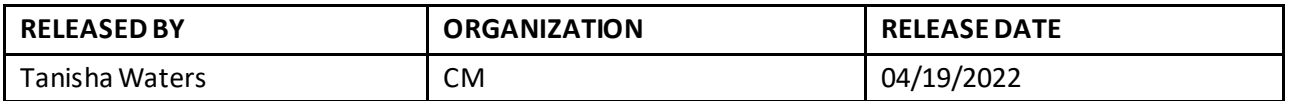

See configuration management system for approval history.

The National Ecological Observatory Network is a project solely funded by the National Science Foundation and managed under c ooperative agreement by Battelle. Any opinions, findings, and conclusions or recommendations expressed in this material are those of the author(s) and do not necessarily reflect the views of the National Science Foundation.

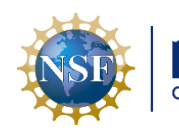

# **Change Record**

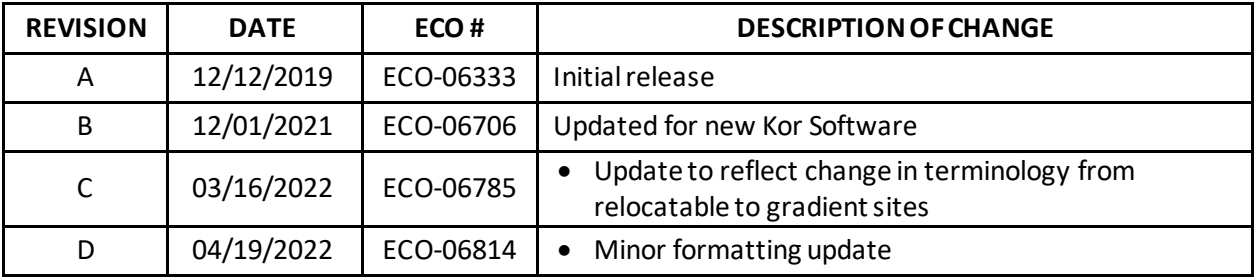

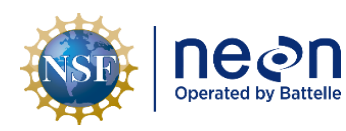

# **TABLE OF CONTENTS**

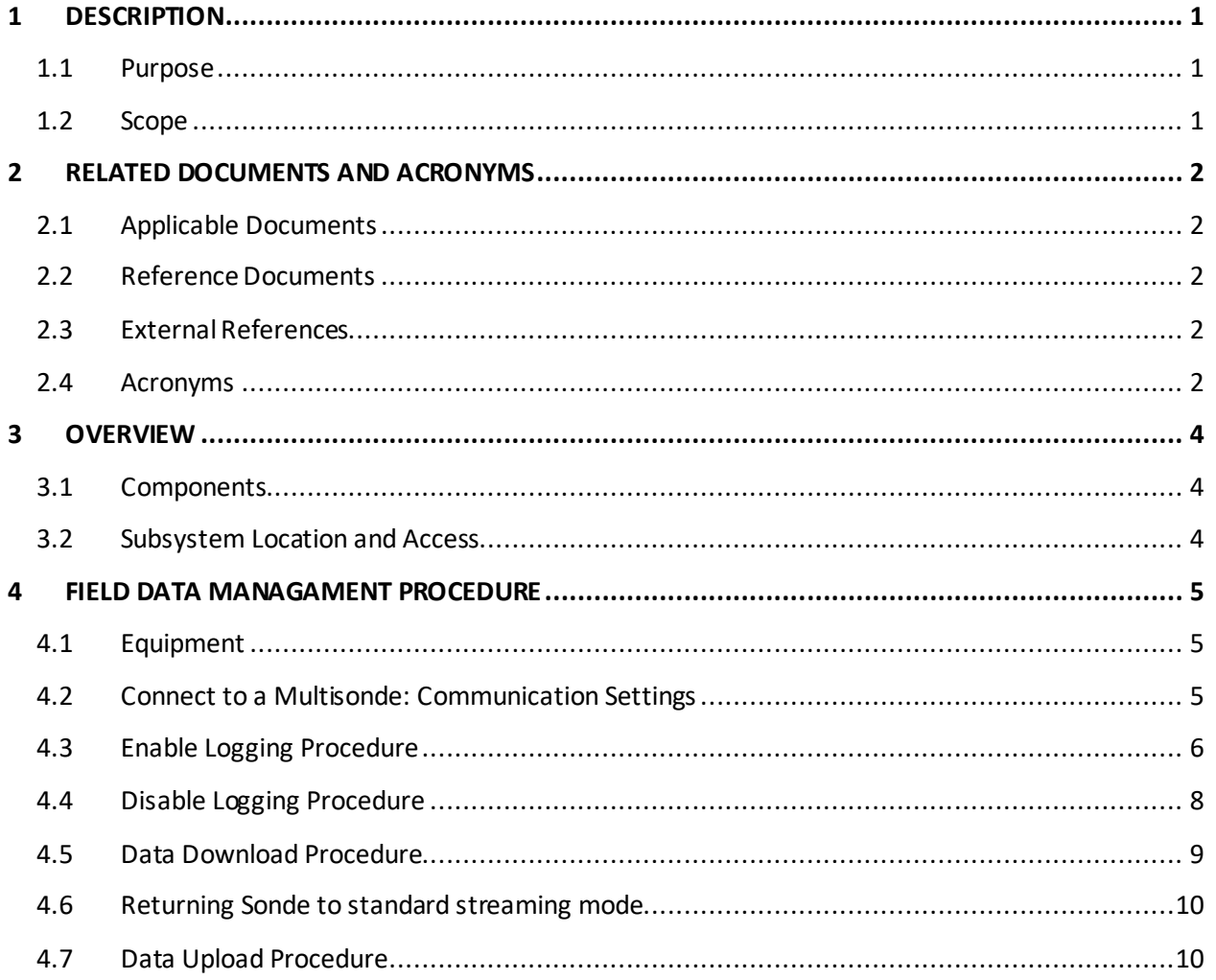

#### **LIST OF TABLES AND FIGURES**

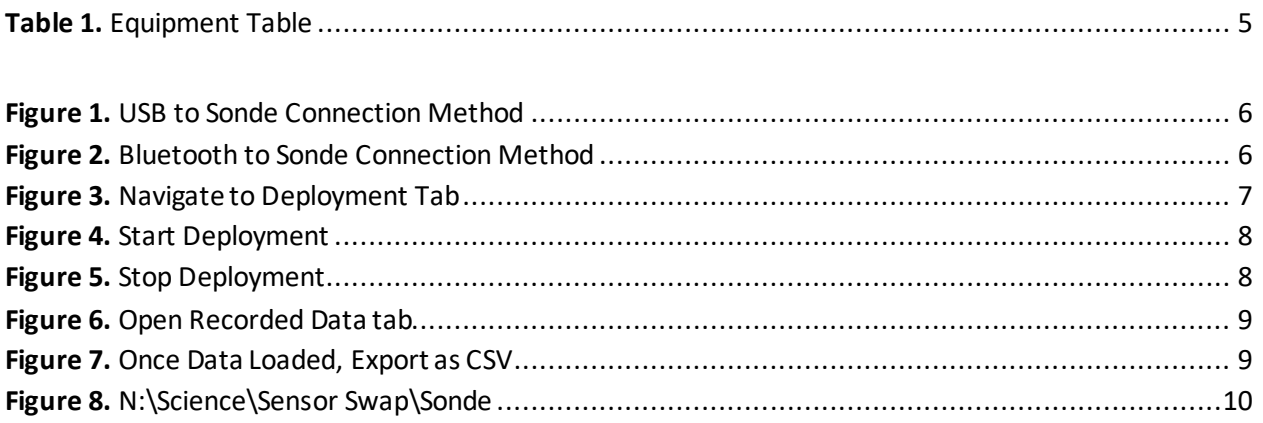

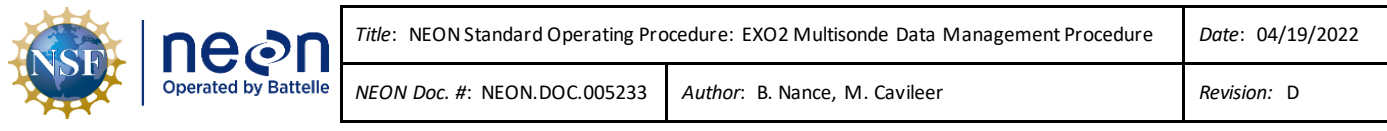

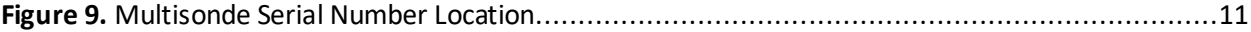

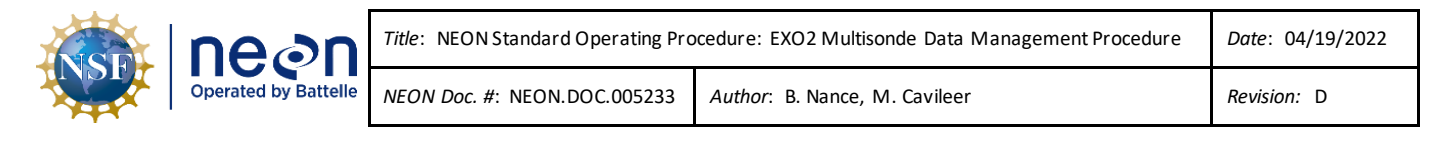

# <span id="page-4-0"></span>**1 DESCRIPTION**

## <span id="page-4-1"></span>**1.1 Purpose**

The purpose of this document is to provide standard instructional guidance on how to enable and disable logging, in addition to downloading, storing and transferring data forthe EXO2 Multiparameter Sonde (herein referred to as the Multisonde or Sonde).

## <span id="page-4-2"></span>**1.2 Scope**

The operating procedures herein apply to managing data for the Multisonde sensors at stream Aquatic Instrument Sites (AIS) in the event of a power outage or under the direction of AIS Science. Data management procedures include data collection (logging), transmission and storage (downloading the data from log files and transferring them to the network drive) using Kor Software. This procedure does not apply to lake and river sites (i.e., Multisondes that collect measurements from a buoy).

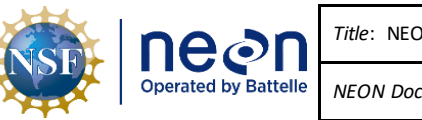

#### <span id="page-5-0"></span>**2 RELATED DOCUMENTS AND ACRONYMS**

#### <span id="page-5-1"></span>**2.1 Applicable Documents**

The following applicable documents (AD) contain mandatory requirements and/or supplementary information that are directly applicable to the topic and/or procedures herein. Visit the NEON Document Warehouse for electronic copies of these documents.

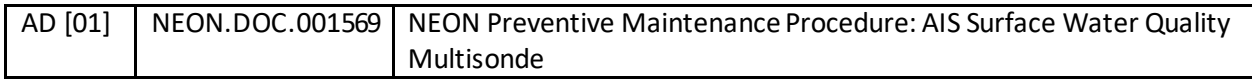

#### <span id="page-5-2"></span>**2.2 Reference Documents**

The reference documents (RD) listed below may provide complimentary information to support this procedure. Visit the NEON Document Warehouse for electronic copies of these documents.

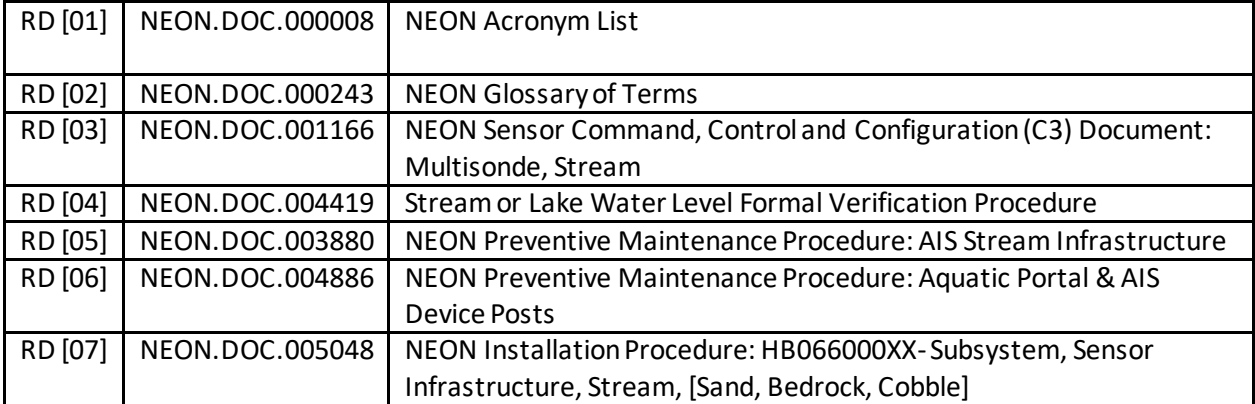

#### <span id="page-5-3"></span>**2.3 External References**

The external references (ER) listed below contains supplementary information relevant to this procedure. These documents are external to the NEON program and Battelle.

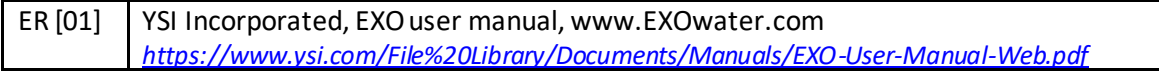

#### <span id="page-5-4"></span>**2.4 Acronyms**

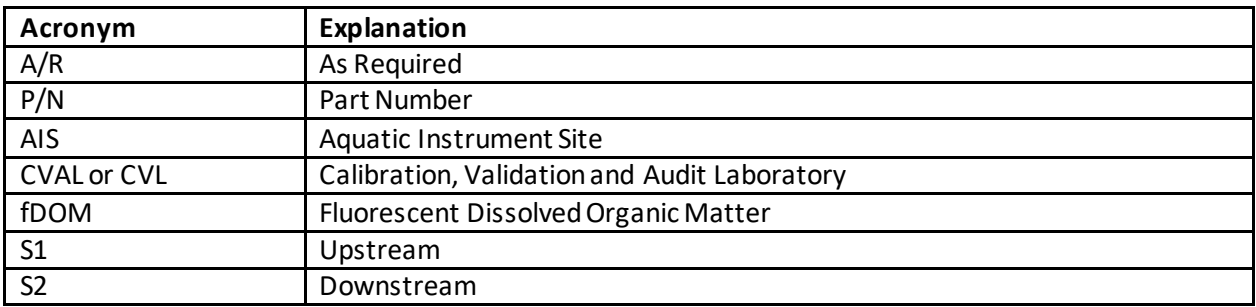

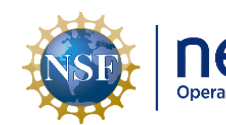

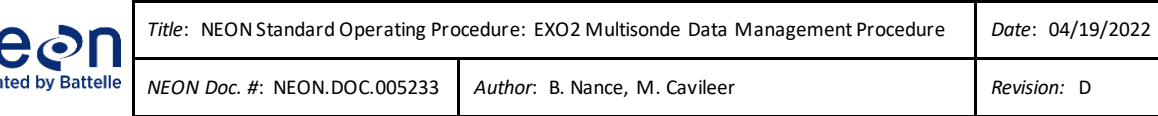

<span id="page-6-0"></span>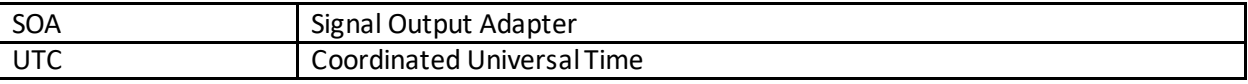

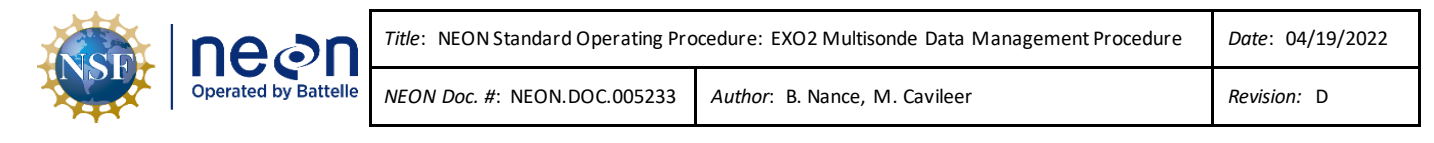

#### **3 OVERVIEW**

#### <span id="page-7-0"></span>**3.1 Components**

This document includes components from the following assemblies:

- **HB07530020** Assembly, Multisonde with Sensors, FDOM, No Total Algae
- **HB07530030**Assembly, Multisonde with Sensors, No FDOM, No Total Algae
- **HB07532000** Assembly, Multisonde with Sensors, FDOM, Lake, 0-100, KorExo 2.0

#### <span id="page-7-1"></span>**3.2 Subsystem Location and Access**

Multisondes reside at both core and gradient AIS sites. Access to AIS sites require Aquatic PPE and may require a boat. At wadeable stream sites, the Multisonde is part of both the upstream (S1) and downstream sensor set (S2), or single station sensor sets.

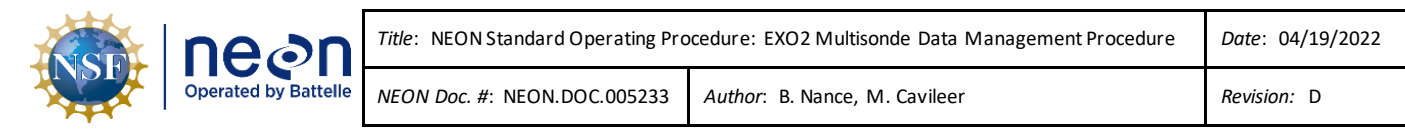

#### <span id="page-8-0"></span>**4 FIELD DATA MANAGAMENT PROCEDURE**

**IMPORTANT:** For stream sites, this procedure requires Kor Software. Download Kor via *N:\Common\CVL\Field\_Calibration\EXO2 Software and Firmware*.

If a Multisonde at a site is logging data in accordance with the procedures herein, download the log files and replace the D-cell batteries every two (2) weeks. If you are unable to reach the Multisonde due to seasonal weather or other site dynamics, download the log files as frequently as possible.

#### <span id="page-8-1"></span>**4.1 Equipment**

<span id="page-8-3"></span>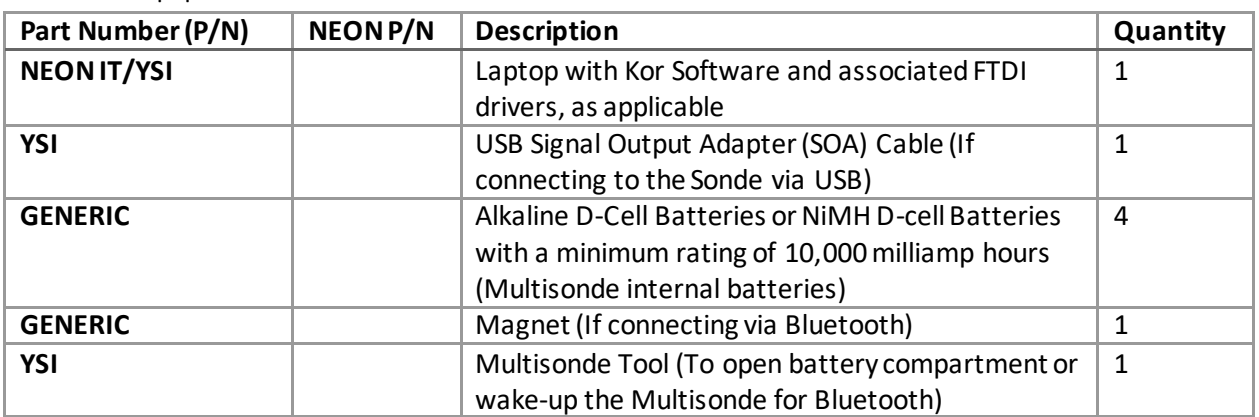

**Table 1.** Equipment Table

*PRO TIP: Recommend downloading the Kor/LoggerNet software on a loaner laptop to use in the field to prevent damaging the laptop you use daily for the NEON program. This procedure may require FTDI Drivers if you are using a loaner or new laptop. Download the drivers here* 

*<http://www.ftdichip.com/FTDrivers.htm> or via N:\Common\CVL\Field\_Calibration\Drivers\FTDI. If you have a new laptop or loaner laptop with newly installed KorEXO software, update the drivers, if necessary/applicable, while you have internet connection at the Domain. Plug the adapter into a USB port on your laptop while connected to the internet. Click the window that pops up in the lower right of the task bar. This should open a Properties window for the USB device. Click the "Driver" tab, and then select "Update Driver".*

# <span id="page-8-2"></span>**4.2 Connect to a Multisonde: Communication Settings**

There are two ways to connect to a Multisonde: 1) via a USB connection (**[Figure 1](#page-9-1)**) and 2) via Bluetooth (**[Figure 2](#page-9-2)**). Reference AD [01] for more information on both methods.

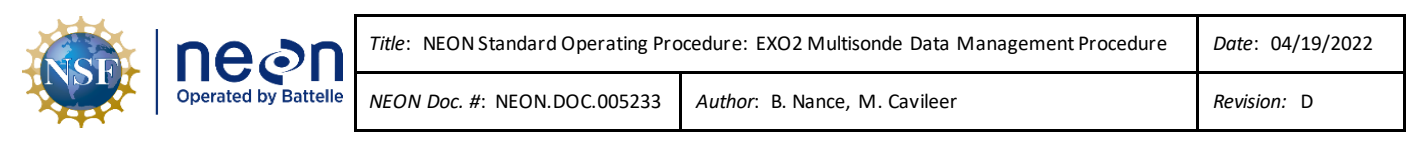

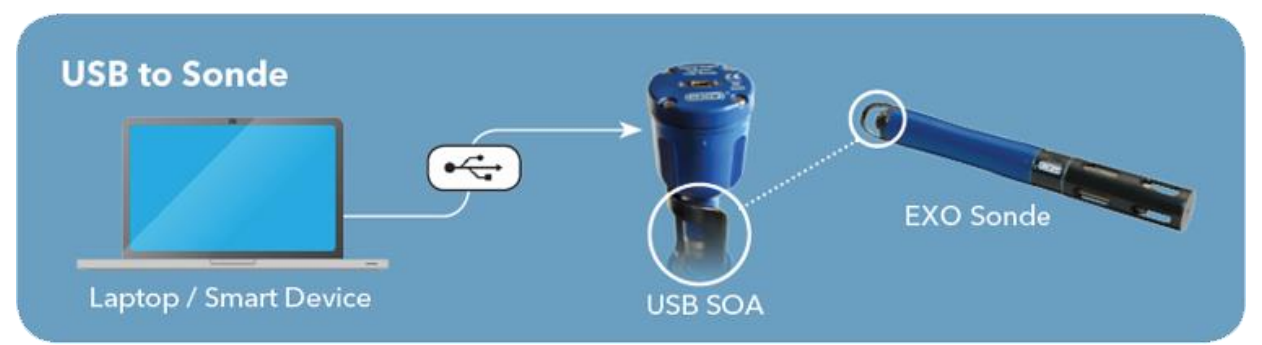

**Figure 1.** USB to Sonde Connection Method

<span id="page-9-1"></span>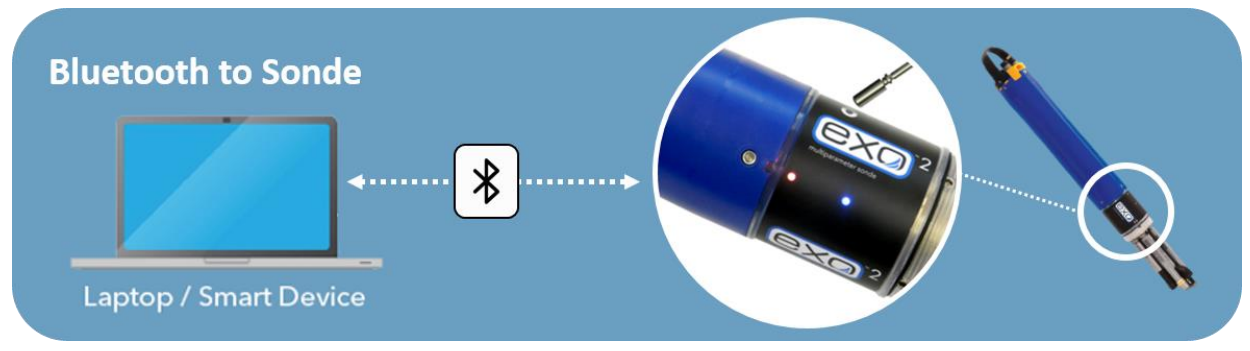

**Figure 2.** Bluetooth to Sonde Connection Method

<span id="page-9-2"></span>Activate Bluetooth with a magnet swipe at the magnetic activation area. Bluetooth is on when the blue LED is lit. When the blue LED is off, the Bluetooth is disabled. When the light is on continuously, the Bluetooth is enabled, but no link has been established. When the blue LED blinks at 2 Hz, the Sonde's Bluetooth is on and linked with your laptop or other compatible device. When the red LED is off, the Sonde is either off or asleep and not logging. When it blinks at 0.1 Hz (once every 10 seconds), the Sonde is asleep and logging is enabled. When the red light blinks at 1 Hz, the Sonde is awake and has no faults. If the red light is lit continuously, the Sonde is awake and has detected faults that require fixing prior to use.

*PRO TIP: Any strong magnet is capable of waking up the Sonde. If you are unable to wake up the sensor using a magnet or Multisonde tool, or do not have a magnet available, pop the battery cover to activate (wakeup) the sensor.*

**Note:** If the Multisonde internal batteries drops below 5.5 Volts, the Bluetooth connection may not *work. Use the USB cable if you think the battery voltage may be low onsite. If the Multisonde is directly connected to a power source, HQ recommends using the Bluetooth connection.*

# <span id="page-9-0"></span>**4.3 Enable Logging Procedure**

When enabling logging on the Sonde, disconnect the cable from the Grape, if applicable for your site, and replace the (4) internal D-Cell batteries every two weeks. Disable logging when removing the Sonde

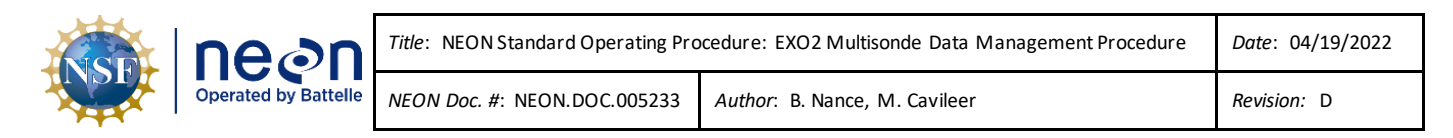

from the water to prevent the collection of bad data. Reference Sectio[n 4.4](#page-11-0) for instructions on how to disable logging on the Multisonde.

1. Open the Kor software on your laptop and navigate to the Deployment tab (Step A - **[Figure 3](#page-10-0)**).

| exo            |                            |          | A                    |                           |                        |                  |                      |                               |  |  |  |  |
|----------------|----------------------------|----------|----------------------|---------------------------|------------------------|------------------|----------------------|-------------------------------|--|--|--|--|
| File           | <b>HOME</b><br>CALIBRATION |          | <b>DEPLOYMENT</b>    |                           | <b>LIVE DATA</b>       |                  | <b>RECORDED DATA</b> | <b>INSTRUMENT AND SENSORS</b> |  |  |  |  |
| $\circledcirc$ | $\circ$                    | හි       |                      | $\mathbf{s}^{\mathbf{c}}$ | 小川区                    | $S^{\mathbb{R}}$ |                      |                               |  |  |  |  |
| Start          | Stop                       | Create   | ó<br>Create Template | Open                      | $\mathbf{G}$<br>Create | Manage           |                      |                               |  |  |  |  |
| Deployment     | Deployment                 | Template | From Sonde           | Template                  | New Site               | Sites            |                      |                               |  |  |  |  |
|                |                            |          | в                    |                           |                        |                  |                      |                               |  |  |  |  |
|                | <b>Deployment</b>          |          |                      |                           |                        |                  |                      |                               |  |  |  |  |
|                |                            |          |                      |                           |                        |                  |                      |                               |  |  |  |  |
|                |                            |          |                      |                           |                        |                  |                      |                               |  |  |  |  |
|                |                            |          |                      |                           |                        |                  |                      |                               |  |  |  |  |
|                |                            |          |                      |                           |                        |                  |                      |                               |  |  |  |  |
|                |                            |          |                      |                           |                        |                  |                      |                               |  |  |  |  |
|                |                            |          |                      |                           |                        |                  |                      |                               |  |  |  |  |

**Figure 3.** Navigate to Deployment Tab

- <span id="page-10-0"></span>2. Verify the current settings are correct by selecting "Create Template from Sonde" (Step B - **[Figure 3](#page-10-0)**)
- 3. Verify the parameters match Table 26 in NEON.DOC.001569 NEON Preventative Maintenance Procedure: AIS Surface Water Quality Multisonde
	- a. Verify Logging Interval Time is 5 minutes.
	- b. If parameters do not match, adjust them. Screenshot before and after and create a trouble ticket, this could point to problems with previous data from the sensor.
- 4. Once parameters are confirmed select **Start Deployment** and **Start** (**[Figure 4](#page-11-1)**).

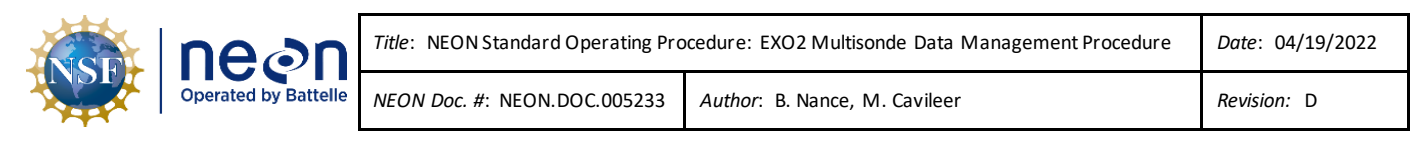

| 5800                                                                                                    |                                                                                                    |                                |                                                                                                    |  |
|----------------------------------------------------------------------------------------------------|----------------------------------------------------------------------------------------------------|--------------------------------|----------------------------------------------------------------------------------------------------|--|
| <b>HOME</b><br>CALIBRATION<br>file<br>$\begin{picture}(180,10) \put(0,0){\line(1,0){10}} \put(10,0){\line(1,0){10}} \put(10,0){\line(1,0){10}} \put(10,0){\line(1,0){10}} \put(10,0){\line(1,0){10}} \put(10,0){\line(1,0){10}} \put(10,0){\line(1,0){10}} \put(10,0){\line(1,0){10}} \put(10,0){\line(1,0){10}} \put(10,0){\line(1,0){10}} \put(10,0){\line(1,0){10}} \put(10,0){\line($<br>岛<br>赛<br>N<br>Create Create Template Open<br>Template From Sonde Template<br>5100<br><b>Deployment</b> | <b>DEPLOYMENT</b><br><b>LIVE DATA</b><br>RECORDED DATA<br>ok.<br>$S^{\frac{3}{2}}$<br>蔚<br>Create Manage | <b>INSTRUMENT AND SENSORS</b>  |                                                                                                    |  |
| <b>Deployment</b>                                                                                                    |                                                                                                    |                                |                                                                                                    |  |
| REAL TIME INFORMATION                                                                                                    |                                                                                                    | REAL TIME DEPLOYMENT LOGGING   |                                                                                                    |  |
| <b>Estimated Log Space Duration</b>                                                                                                    | Is Sande in Deployed State                                                                               | Log Start Time                 | Sonde Time                                                                                                |  |
| 8,336.44 days                                                                                                    | Idle                                                                                                    | <not available=""></not>       | 9/29/2021 9:09:31 AM                                                                                      |  |
| <b>Estimated Battery Life Remaining</b>                                                                                                    | Logged Sample Count                                                                                      | Next Sample Time               | Active File Name                                                                                          |  |
| <powered an="" by="" external="" source=""></powered>                                                                                                    | <not available=""></not>                                                                                 | <not available=""></not>       | EXOSD16B103174_092921_091500.bin                                                                          |  |
|                                                                                                    |                                                                                                    | Next Interval<br>Now<br>Custom | SELECT DEPLOYMENT START TIME<br>Wednesday, September 29, 2021 9:10:00 AM<br><b>START</b><br><b>CANCEL</b> |  |

**Figure 4.** Start Deployment

<span id="page-11-1"></span>5. The bottom center of the Kor Software will now say **Deployed**.

# <span id="page-11-0"></span>**4.4 Disable Logging Procedure**

Disable logging when removing the Sonde from the water to prevent the collection of bad data. If unable to cease logging immediately, note the time/date when the sensors were out of the water and use the trouble ticketing system to communicate the time range for bad data to HQ science for possible manual flagging.

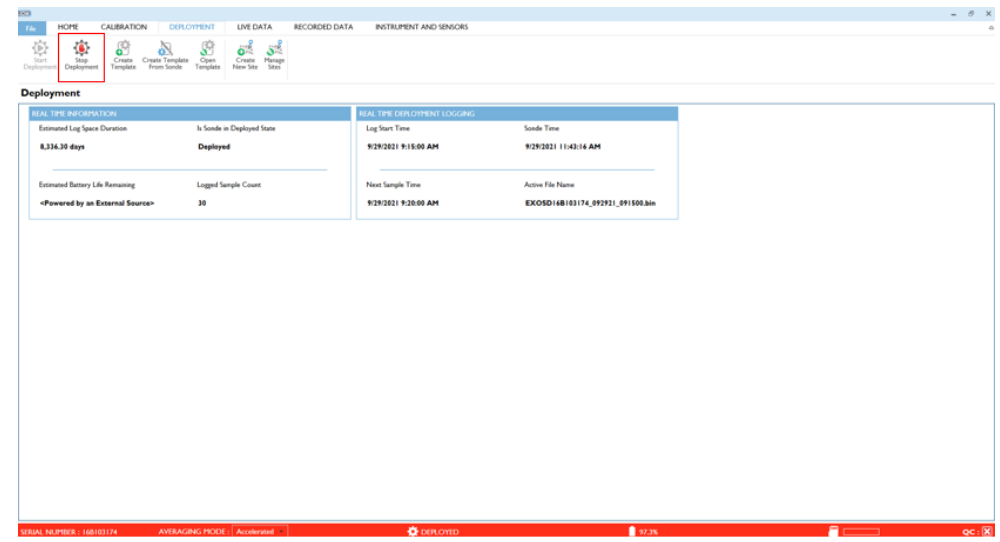

1. Open the Kor software and navigate to **Deployment tab**, select **Stop Deployment** (**[Figure 5](#page-11-2)**)**.**

<span id="page-11-2"></span>**Figure 5.** Stop Deployment

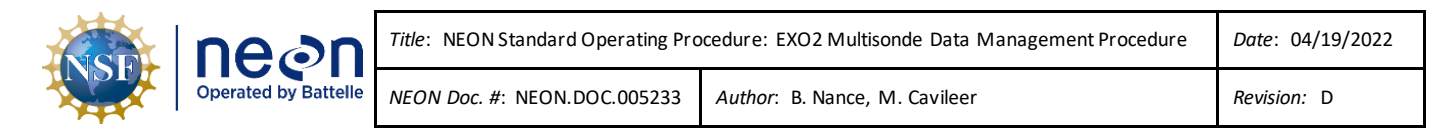

#### <span id="page-12-0"></span>**4.5 Data Download Procedure**

Download the Multisonde files onto a laptop to transfer them to the network drive for AQU SCI on a biweekly (every two weeks) preventive maintenance cycle. Follow the instructions in this section, in addition to using the following file naming convention per Sectio[n 4.7](#page-13-1) when uploading the files to the **Sensor Swap** > **Sonde** folder: **DXX\_SITE\_yyyymmdd\_Serial#**

1. In the KorEXO software, select the **Recorded Data** tab(**[Figure 6](#page-12-1)**).

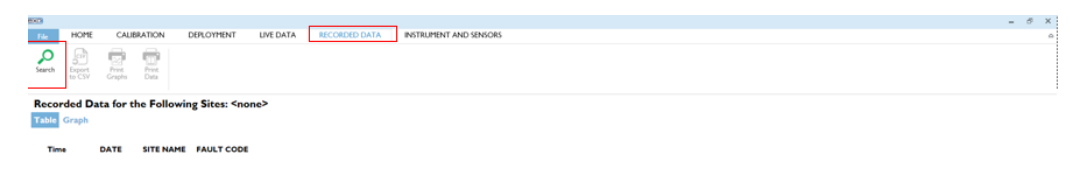

**Figure 6.** Open Recorded Data tab

<span id="page-12-1"></span>2. Select **Search** (**[Figure 6](#page-12-1)**) and select the most recent deployment.

| <b>DO</b>                  |                        |                  |                                                         |                                                   |                               |                                                             |                                                      |                                     |                                           |                                  |                                             |                         |                              |                        | $ \sigma$                    |
|----------------------------|------------------------|------------------|---------------------------------------------------------|---------------------------------------------------|-------------------------------|-------------------------------------------------------------|------------------------------------------------------|-------------------------------------|-------------------------------------------|----------------------------------|---------------------------------------------|-------------------------|------------------------------|------------------------|------------------------------|
| HOME<br>File               |                        | CALIBRATION      | DEPLOYMENT                                              | LIVE DATA                                         | RECORDED DATA                 | INSTRUMENT AND SENSORS                                      |                                                      |                                     |                                           |                                  |                                             |                         |                              |                        |                              |
| ශ                          |                        | m                |                                                         |                                                   |                               |                                                             |                                                      |                                     |                                           |                                  |                                             |                         |                              |                        |                              |
| ρ<br>Search<br>Export      | Frint.                 | Pront            |                                                         |                                                   |                               |                                                             |                                                      |                                     |                                           |                                  |                                             |                         |                              |                        |                              |
| to CSV                     | Graphs                 | Data             |                                                         |                                                   |                               |                                                             |                                                      |                                     |                                           |                                  |                                             |                         |                              |                        |                              |
|                            |                        |                  |                                                         |                                                   |                               |                                                             |                                                      |                                     |                                           |                                  |                                             |                         |                              |                        |                              |
|                            |                        |                  | Recorded Data for the Following Sites: ' <site>'</site> |                                                   |                               |                                                             |                                                      |                                     |                                           |                                  |                                             |                         |                              |                        |                              |
| Table Graph                |                        |                  |                                                         |                                                   |                               |                                                             |                                                      |                                     |                                           |                                  |                                             |                         |                              |                        |                              |
|                            |                        |                  |                                                         |                                                   |                               |                                                             |                                                      |                                     |                                           |                                  |                                             |                         |                              |                        |                              |
| Time                       | DATE                   | <b>SITE NAME</b> | CHLOROPHYLL (RFU)<br><b>ISE100138</b>                   | COND (µS/CM)<br><b>ISTIANAIA</b>                  | DEPTH (M)<br><b>IFMIANATE</b> | FDOM (QSU)<br><b><i><u>STEERED AT</u></i></b>               | <b>FDOM (RFU)</b><br><b><i><u>FREEASTRAN</u></i></b> | <b>NLFCOND (uS/CM)</b><br>191186848 | DO (% SAT)<br><b><i><u>ENFINE</u></i></b> | DO (% LOCAL)<br><b>EXECUTIVE</b> | DO (MG/L)<br><b><i><u>ESTEATING</u></i></b> | ORP (MV)<br>-           | PRESSURE (PSI A)<br>VM102978 | SAL (PSU)<br>131100849 | SP COND (µS/CM)<br>131100849 |
| 11:40:00 AM                | 9/29/2021              | csice>           | -1064 RM Save As                                        |                                                   |                               |                                                             |                                                      |                                     |                                           |                                  |                                             |                         | ×<br>$-4.132$                | 0,00                   | 9,4                          |
| 11:35:00 AM                | 9/29/2021              | <sica></sica>    | $-1982$                                                 |                                                   |                               | > This PC > NEON Shares (N) > Science > Sensor Swap > Sonde |                                                      |                                     | $\sim$                                    | $\circ$                          | C Search Sonde                              |                         | $-0.135$                     | 0.00                   | 6.3                          |
| 11:30:00 AM                | 9/29/2021              | <site></site>    | $-2072$                                                 |                                                   |                               |                                                             |                                                      |                                     |                                           |                                  |                                             |                         | $-0.136$                     | 0.00                   | 0.3                          |
| 11:25:00 AM                | 9/29/2021              | calea>           | $-2376$                                                 | Organize -<br>New folder                          |                               |                                                             |                                                      |                                     |                                           |                                  |                                             | 旧 -<br>$\bullet$        | $-0.135$                     | 0.00                   | 0.3                          |
| 11:20:00 AM                | 9/29/2021              | <b>dalkale</b>   | $-2301$                                                 | $\boldsymbol{\kappa}$<br>3D Objects               | Name                          |                                                             |                                                      | Date modified                       | Type                                      | Size                             |                                             |                         | $-0.134$                     | 0.00                   | 0.3                          |
| 11:15:00 AM                | 9/29/2021              | csine>           | $-2102$                                                 | <b>Desktop</b>                                    |                               | D- D17 BIGC 20200128 S1sonde                                |                                                      | 2/3/2020 10:06 AM                   | Microsoft Excel C                         | 81 KB                            |                                             |                         | $-4.135$                     | 0,00                   | 0.3                          |
| <b>IL10:00 AM</b>          | 9/29/2021              | cultur-          | $-2340$                                                 |                                                   |                               | 0- D17 BIGC 20200128 S2sonde                                |                                                      | 2/3/2020 10:08 AM                   | Microsoft Excel C.,                       | 44 KB                            |                                             |                         | $-0.136$                     | 0.00                   | 0.3                          |
| 11:05:00 AM                | 9/29/2021              | cuine>           | $-2054$                                                 | <b>Documents</b>                                  |                               | 0- D17.BIGC.20200129.S2sonde                                |                                                      | 1/30/2020 11:55 AM                  | Microsoft Excel C                         | 42.13                            |                                             |                         | $-0.136$                     | 0.00                   | 0.3                          |
| 11:00:00 AM                | 9/29/2021              | csica>           | $-2484$                                                 | <b>L</b> Downloads                                |                               | D- D17 BIGC 20200130 S1sonde                                |                                                      | 2/3/2020 4:40 PM                    | Microsoft Excel C                         | 167 KB                           |                                             |                         | $-4.136$                     | 0.00                   | 0.3                          |
| 10:55:00 AM                | 9/29/2021              | <b>Kalibale</b>  | $-2341$                                                 | <b>Music</b>                                      |                               | D D17 BIGC_20200130_S2sonde                                 |                                                      | 2/3/2020 4:18 PM                    | Microsoft Excel C.,                       | 182 KB                           |                                             |                         | $-0.136$                     | 0.00                   | 0.3                          |
| 10:50:00 AM                | 9/29/2021              | csite>           | $-2091$                                                 | $=$ Pictures                                      |                               | D 017_TECR_20190806_S2sonde                                 |                                                      | 8/20/2019 10:31 AM                  | Microsoft Excel C.,                       | <b>574 KB</b>                    |                                             |                         | $-4.136$                     | 0,00                   | 0.3                          |
| 10:45:00 AM                | 9/29/2021              | calca>           | $-2175$                                                 | <b>R</b> Videos                                   |                               | 0- D17. TECR. 20190807. S2sende                             |                                                      | 8/20/2019 10:31 AM                  | Microsoft Excel C.,                       | 574 KB                           |                                             |                         | $-0.136$                     | 0.00                   | 0.3                          |
| 10:40:00 AM                | 9/29/2021              | cultax           | $-2396$                                                 | C: OSDisk (C:)                                    |                               | D- D17_TECR_20190820_S1sonde                                |                                                      | 9/4/2019 12:44 PM                   | Microsoft Excel C                         | 582 KB                           |                                             |                         | $-0.135$                     | 0.00                   | 0.3                          |
| 10:35:00 AM                | 9/29/2021              | csica>           | $-2211$                                                 | Recovery (Dr.)                                    |                               | D- D17 TECR_20190820_S2sonde                                |                                                      | 9/4/2019 12:41 PM                   | Microsoft Excel C                         | 631 KB                           |                                             |                         | $-4.134$                     | 0.00                   | 0.3                          |
| 10:30:00 AM                | 9/29/2021              | calca»           | $-2163$                                                 | Home Directory                                    |                               | 0 D17 TECR_20190904_S1sende                                 |                                                      | 9/17/2019 10:17 AM                  | Microsoft Excel C.,                       | 522 KB                           |                                             |                         | $-0.134$                     | 0.00                   | 0.3                          |
| 10:25:00 AM                | 9/29/2021<br>9/29/2021 | csite>           | $-2072$                                                 | - NEON Shares (N                                  |                               | D 17. TECR. 20190904_S2Sonde                                |                                                      | 9/17/2019 10:14 AM                  | Microsoft Excel C.,                       | 564 KB                           |                                             |                         | $-4.133$                     | 0.00<br>0.00           | 0.3                          |
| 10:20:00 AM<br>10:15:00 AM | 9/29/2021              | esita>           | $-2371$                                                 |                                                   |                               | D- D17. TECR. 20190917_S1sonde                              |                                                      | 10/7/2019 2:14 PM                   | Microsoft Excel C.,                       | 803 KB                           |                                             |                         | $-4.133$<br>$-0.133$         | 0.00                   | 0.3<br>0.3                   |
| 10:10:00 AM                | 9/29/2021              | cylea»<br>culta> | $-2306$<br>$-2164$                                      | Network                                           |                               | <b>0-1017 TECR 20190917 S2sonde</b>                         |                                                      | 10/7/2019 2:19 PM                   | Microsoft Excel C                         | 524 KB                           |                                             |                         | $-0.134$                     | 0.00                   | 0.3                          |
| 10:05:00 AM                | 9/29/2021              | calca>           | $-2225$                                                 |                                                   |                               | 6-017 Tick 20191007 Streets                                 |                                                      | 10/17/2019 11:09 AM                 | Microsoft Evral C                         | 304 KR                           |                                             |                         | $-4.134$                     | 0.00                   | 0.3                          |
| 10:00:00 AM                | 9/29/2021              | csice>           | $-2034$                                                 | File name:                                        | Die SITE LogStartDate S#      |                                                             |                                                      |                                     |                                           |                                  |                                             |                         | $\mathcal{A}$<br>$-0.134$    | 0.00                   | 0.3                          |
| 9:55:00 AM                 | 9/29/2021              | esica»           | $-2450$                                                 | Save as type: Comma Separated Value files (".csv) |                               |                                                             |                                                      |                                     |                                           |                                  |                                             |                         | $-0.136$<br>$\sim$           | 0.00                   | 0.3                          |
| 9:50:00 AM                 | 9/29/2021              | cyleax           | $-2071$                                                 |                                                   |                               |                                                             |                                                      |                                     |                                           |                                  |                                             |                         | $-0.137$                     | 0.00                   | 0.3                          |
| 9:45:00 AM                 | 9/29/2021              | csita>           | $-2216$                                                 | A Hide Folders                                    |                               |                                                             |                                                      |                                     |                                           |                                  | Save                                        | Cancel                  | $-0.137$                     | 0.00                   | 0.3                          |
| 9:40:00 AM                 | 9/29/2021              | <b>dalkale</b>   | $-2297$                                                 |                                                   |                               |                                                             |                                                      |                                     |                                           |                                  |                                             |                         | $-0.137$                     | 0.00                   | 0.3                          |
| 9:35:00 AM                 | 9/29/2021              | csine>           | $-22502.49$                                             | 0.2<br>0.3                                        | n not<br>$-0.097$             | 3327<br>$\mathbf{r}$<br>4862.27                             | $A-10$<br>$-0.29$                                    | $\overline{a}$<br>0.3               | 00 <sub>0</sub><br>98.9                   | 000<br>99.0                      | 8.32                                        | <b>ALCOHOL</b><br>129.7 | $-4.137$                     | 0,00                   | 0.3                          |
| 9:30:00 AM                 | 9/29/2021              | <b>Kalba</b> »   | $-24007.09$                                             | 6.3                                               | $-0.097$                      | 4120.35                                                     | $-0.30$                                              | 0.3                                 | 99.0                                      | 99.1                             | 0.31                                        | 132.9                   | $-0.138$                     | 0.00                   | 0.3                          |
| 9:25:00 AM                 | 9/29/2021              | csite>           | $-24992.04$                                             | 0.3                                               | $-0.098$                      | 4074.18                                                     | $-0.30$                                              | 0.3                                 | 99.2                                      | 99.4                             | 8.31                                        | 137.6                   | $-4.139$                     | 0.00                   | 0.3                          |
| <b>A-16-AA-A-14</b>        | <b>AISAISASI</b>       |                  | SAFAA NS                                                |                                                   | <b>A AAI</b>                  | <b>FRAE AS</b>                                              | A.MA                                                 | $\ddot{\phantom{a}}$                | on o                                      | 188.8                            | 6.58                                        | 1000h                   | A 157                        | <b>A.AA</b>            | <br>$\overline{\phantom{a}}$ |

<span id="page-12-2"></span>**Figure 7.** Once Data Loaded, Export as CSV

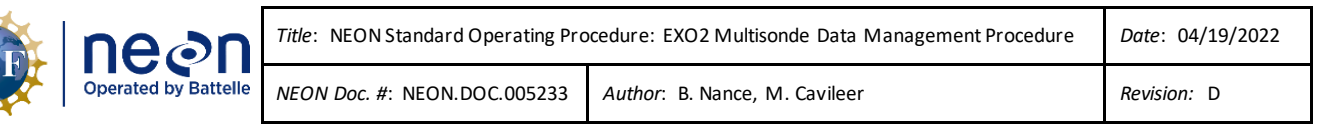

#### <span id="page-13-0"></span>**4.6 Returning Sonde to standard streaming mode**

- 1. Verify the sonde *is not logging or says deployed in the bottom center of Kor.*
- 2. No other settings should be changed.
- 3. Once back at DSF, check L0 data streams for reasonable values, once again reference Table 26 in NEON.DOC.001569 NEON Preventative Maintenance Procedure: AIS Surface Water Quality Multisonde.
	- a. If any values seem off, immediately submit a trouble ticket.

#### <span id="page-13-1"></span>**4.7 Data Upload Procedure**

After returning to the Domain Support Facility or via VPN, change the name of the log files to "**DXX\_SITE\_yyyymmdd\_Serial#**" where "**DXX**" is the domain, "**SITE**" is the location, "**yyyymmdd"** is the date of the data download, and "**Serial#"** is the serial number found on the Multisonde body bar code label. Save a copy to the Networkdrive in the following folder (**[Figure 8](#page-13-2)**):

#### **N:\Science\Sensor Swap\Sonde**

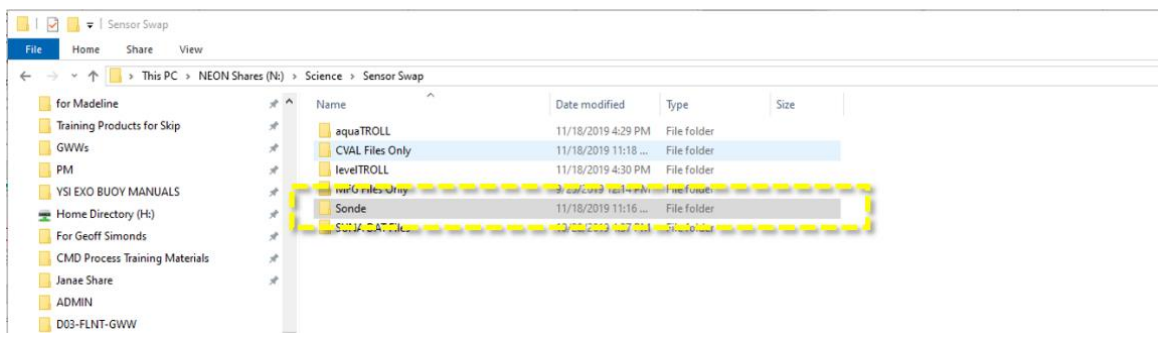

**Figure 8.** N:\Science\Sensor Swap\Sonde

<span id="page-13-2"></span>The serial number on the Sonde is located under the EXO2 model label barcode (16B103174 is the serial number in **[Figure 9](#page-14-0)** below).

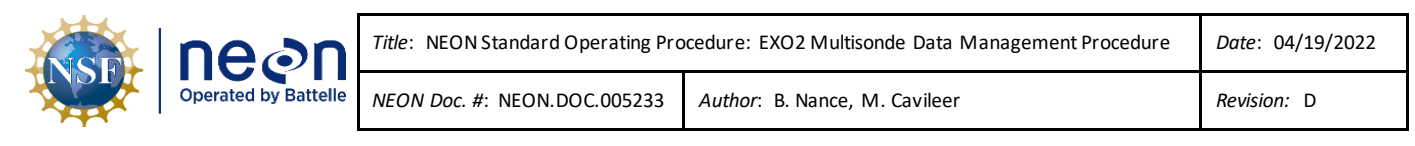

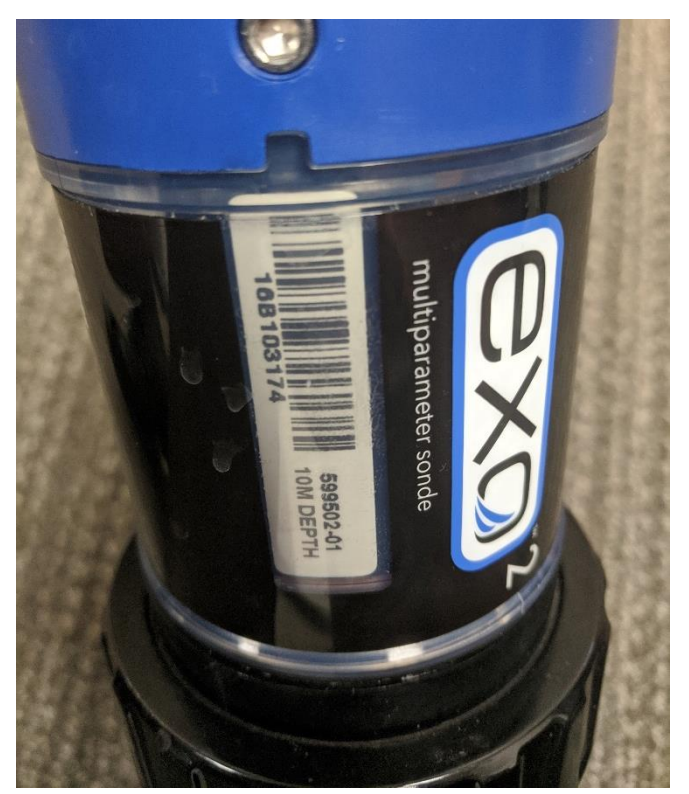

**Figure 9.** Multisonde Serial Number Location

<span id="page-14-0"></span>Maintain a local copy of the files for at least two (2) years to have backup files in the event of an emergency (if HQ requires files to be re-uploaded to another or same location).